### **Sheffield Hallam University**

### **Literature Searching for Researchers**

Learning and Information Services

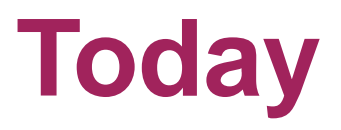

- **An introduction to literature searching**
- **Some useful information**

■ You have a go at constructing a comprehensive search strategy for your topic - plenty of time for questions

• Where to get further help

### **Your learning centre experience**

- **Have you had an induction with a librarian?**
- **Have you seen your subject librarian individually?**
- What do you want to learn today?

### **Researcher Subject Guide**

- **E** Library Gateway
- **More options and services**
- Help for researchers <http://libguides.shu.ac.uk/research>

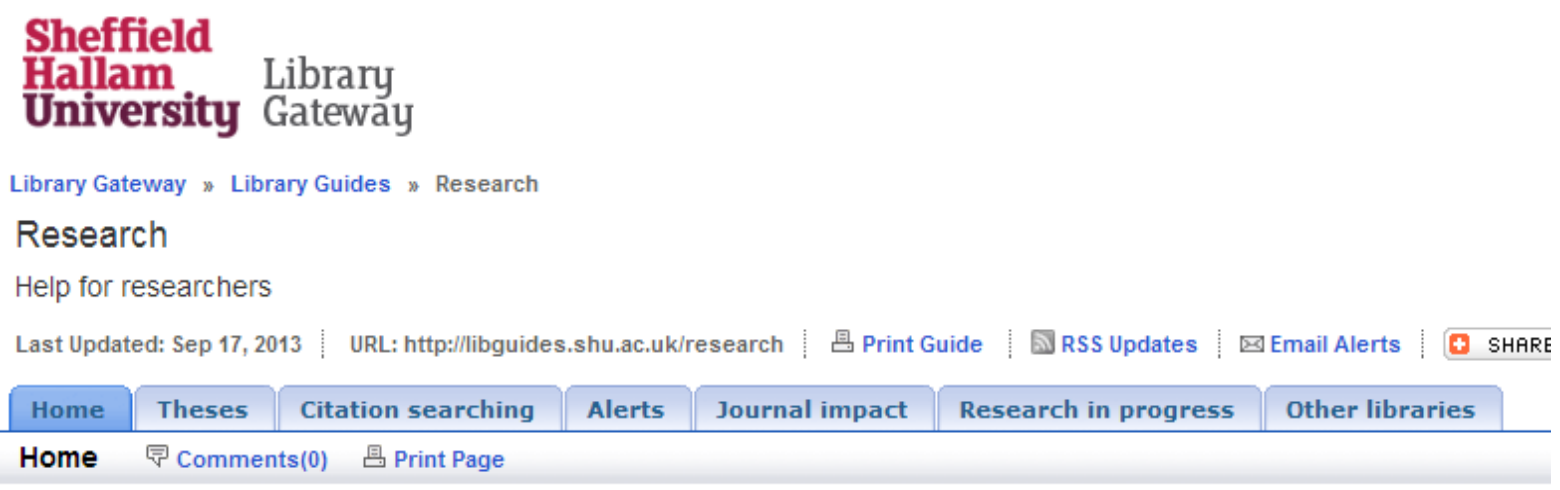

## **Tips for searching a database**

**Include alternative words and abbreviations and** join them together with OR

 Asterisk \* acts as truncation, so dent\* pulls up dentist and dentists and dental

**Phrase searching sometimes requires "speech"** marks". Depends on the database used.

## **Using a controlled vocabulary**

- **Referred to as Thesaurus terms**
- Searched in addition to the article title and abstract
- Can often be discovered when browsing search results or sometimes searched for directly.

 Available in some databases only, for example PubMed but not Web of Science. Not used in databases in all subject areas.

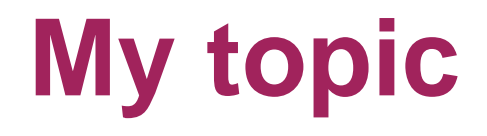

**Student satisfaction ratings for online courses** 

 online course\* AND student satisfaction AND university

Think or other ways of expressing these concepts. Look for clues in your results.

I'm going to search for articles in Scopus.

### **Use alternate terms**

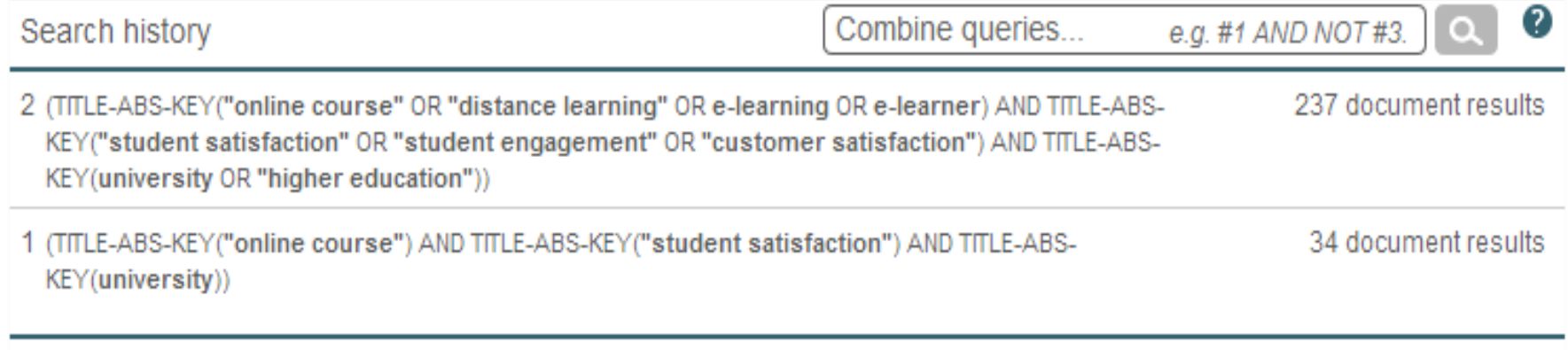

### Adding alternate terms to the search retrieves more articles.

## **Screen image of search**

#### **"Or" means I don't mind which term my articles contain**

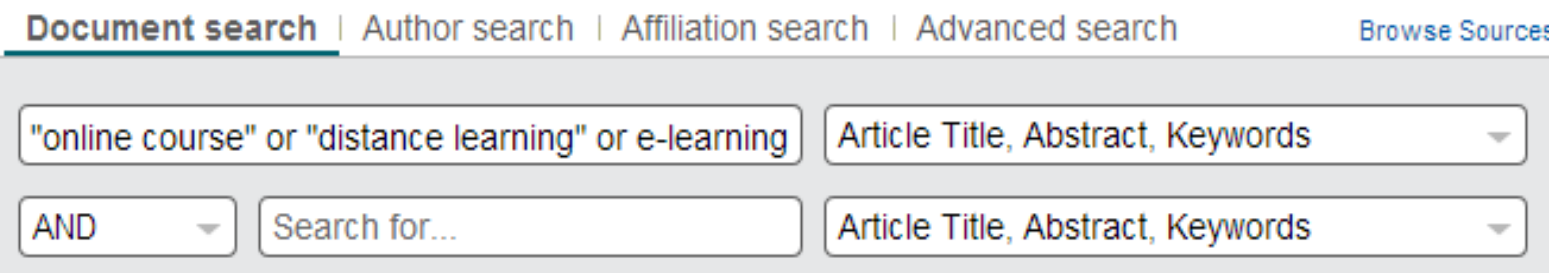

#### **"And" means my articles must contain a word from each row**

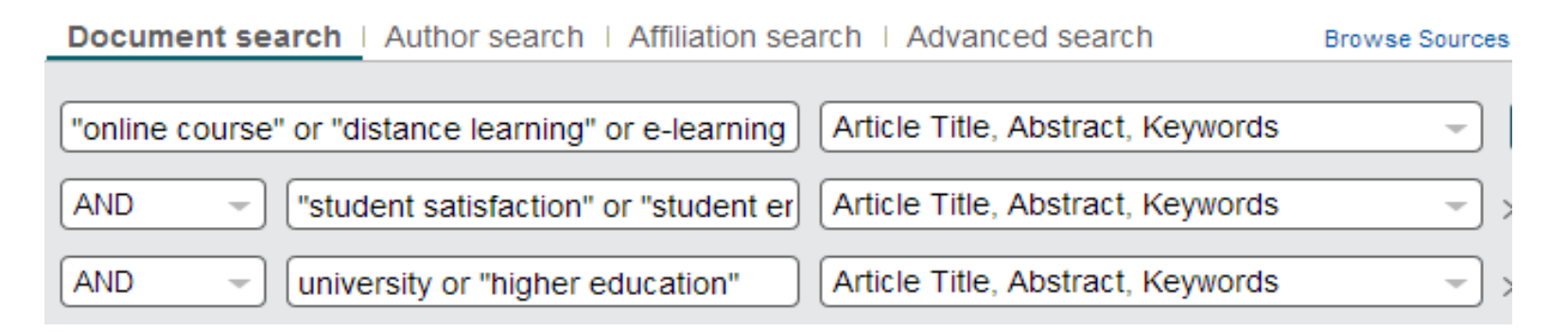

## **Keeping up to date**

**- Databases search alerts will let you know when** a new article is published in your topic area.

 Set up journal contents page alerts on the journal home page.

**RSS** feeds or Twitter to keep up to date with professional bodies, associations, funding councils.

# **Activity: exploring databases** 20 minutes

**Search for information on your topic** 

#### **Record your search:**

- your search terms
- synonyms and alternate words
- how you limited your search (eg date, language)
- **Tip**: use the SHU Links button to see whether SHU subscribes to the article. **NB**. if not in stock order through the **Document Supply Service**.

## **SHU Harvard Referencing** Definitive referencing guide on the Library **Gateway**

**Harvard referencing help guides** 

#### **Guide to Referencing and Citations**

The definitive quide!

The Sheffield Hallam University Guide to Referencing and Citations offers detailed and comprehensive quidance on the Harvard referencing style recommended at SHU, including

- why you need to reference
- how to cite in your work
- how to produce a bibliography

With examples of how to cite and reference a huge number of different types of material.

Guide to Referencina and Citations

### **Reference Management**

- We've shown you how to find articles
- Now you need to manage them!
- Come along to our Reference Management session

Help is available on the Library Gateway - see the RefWorks tab in "Help on Referencing".

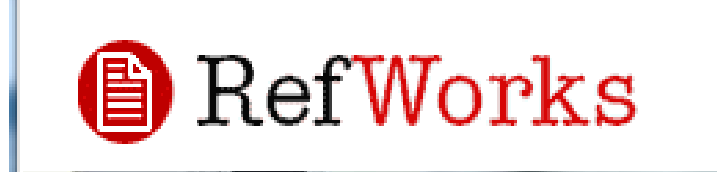

## **Sources of help**

- **Nour LIS subject adviser** (staff can click [here](https://staff.shu.ac.uk/sls/services/lis/tlsupport.asp) for names, otherwise please contact us)
- [learning.centre@shu.ac.uk](mailto:learning.centre@shu.ac.uk)
- 0114 225 3333
- **The researcher's guide: <http://libguides.shu.ac.uk/research>**
- **The [subject guide](http://library.shu.ac.uk/) for your subject**
- **Visit the learning centre Helpdesk**